## 第 5 関係機関への報告・要請

- 1 病院災害対策室長が直接関係機関に報告・要請する情報
- (1) 病院機能情報 (報告先 愛知県災害対策本部)

病院災害対策室は様式4、7、8、9に基づき、被災状況、手術の可否、透析の可否、 受入れ状況を広域災害救急医療情報システム(EMIS)に経時的に入力することにより愛 知県災害対策本部に報告する。

(2) 患者搬送車両要請 (要請先 愛知県災害対策本部 DMAT 調整本部)

転院搬送、域外搬送の必要性が生じた場合には広域医療搬送患者情報管理システムに 患者情報を入力するとともに愛知県 DMAT連絡調整本部に使用可能な通信手段にて搬送車 両・搬送ヘリコプターの要請をする。

- (3) 医薬品・医療器材の調達(連絡先 愛知県災害対策本部 DMAT 調整本部) 医薬品の調達、医療器材の不足が生じた場合には病院災害対策室は愛知県 DMAT 連絡 調整本部に使用可能な通信手段にて連絡する。
- 2 病院災害対策室長が災害対策本部長に報告し、災害対策本部が関係機関に報告・要請す る情報
	- (1) 病院被災状況 (報告先 長久手市災害対策本部) 災害対策本部は様式2、3、4に基づき職員安否状況、入院患者の状況、病院被災状況 を使用可能な通信手段にて報告する。
	- (2) 消防車両・救助車両要請(要請先 長久手市消防本部) 消防機関による消火、救助の必要が生じた場合には災害対策本部は長久手市消防本部に 使用可能な通信手段にて消防車両を要請する。
	- (3) 設備修繕

電話配線、ガス管、水道管、下水管、液化酸素タンク等の設備破損により修繕の必要が 生じた場合には、災害対策本部は関係機関に連絡する。

3 インターネットによる報告内容

 ◎広域災害救急医療情報システム(Emergency Medical Information System) http://www.wds.emis.go.jp/

【特徴】

- ① 医療機関と行政、関係機関の情報共有ツール
- ② 共有する情報
	- (ア) 需要情報:病院被害情報、患者受け入れ情報
	- (イ) 病院のキャパシティー:平時に把握
	- (ウ) 供給情報:DMAT 活動状況
- ③ 災害時に共有が必要な情報のリスト
- ④ 病院が発信すべき情報のリスト 災害時病院マネージメントに必要な情報のリス ト→病院支援ツール

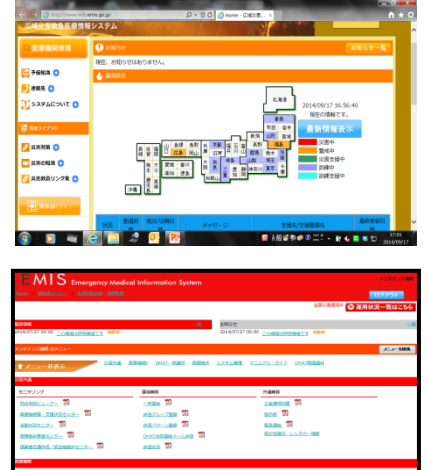

☆ 緊急時入力(発災直後情報)

発災直後の医療機関情報(医療機関として機能しているか、患者の受け入れが可能か) の入力を行う。

① 倒壊状況 入院病棟の倒壊又は、倒壊の恐れがあ ることで患者の受け入れが困難な場合

"有"を選択する。

② ライフライン・サプライ状況 ライフライン・サプライ(電気、水、 医療ガス、医薬品・衛星資器材)の使 用不可・不足により医療行為が行えな い場合"無"または"不足ライフライ ンが使用不可能

ライフライン(電気・水・医療ガス) が使用不可能な為、医療行為が行えな い場合にチェックを行う。

③ 患者受診状況

キャパシティのオーバーによってこ れ以上患者の受け入れが困難な場合"有" を選択する。

④ 職員状況

職員の不足によって治療行為が行えない場合には、"不足"を選択する。

⑤ その他

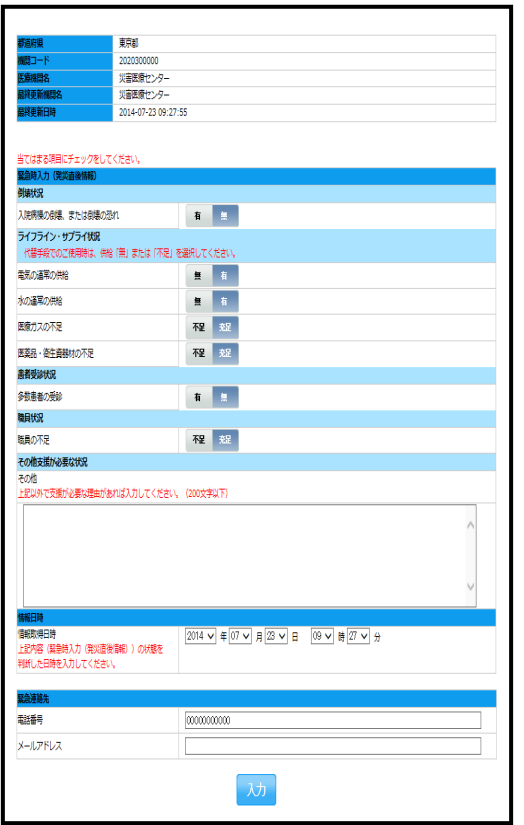

① ~④以外の理由で支援が必要な場合にその他欄にフリーで理由の入力を行う。

- ⑥ 緊急連絡先 緊急時の連絡先を入力する
- ⑦ 情報日時 ⑤の状況を把握した日時を入力する。

## ☆ 詳細入力 (医療機関情報)

医療機関の情報がある程度把握できた頃に入力を行う。医療機関の状況、災害医療の 実績を入力する。

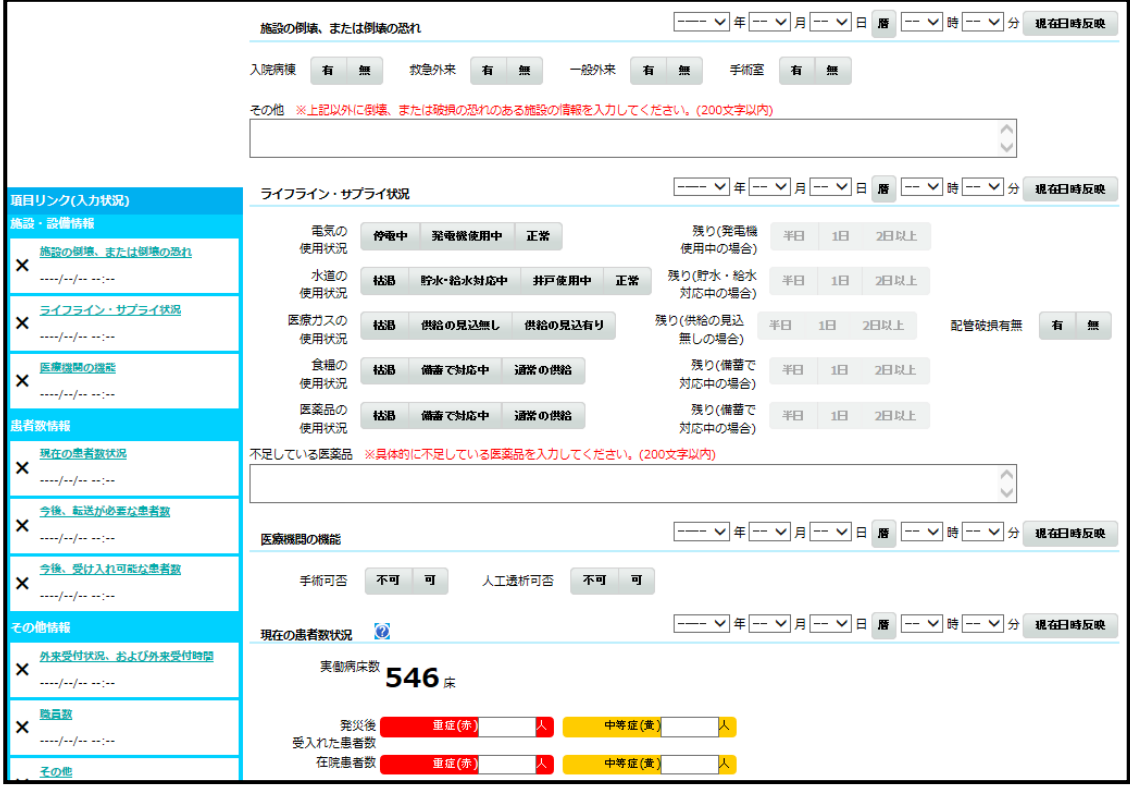

① 施設の倒壊、または破損の恐れの有無

医療機関の施設の倒壊又は、破損の恐れがある状況の有無を選択する。その他には、 その他の施設の倒壊の状況を入力する。

② ライフライン・サプライ状況

現在のライフライン・サプライの状況を個別に選択する。不足の医薬品欄には、不 足している医薬品名を入力する。

③ 医療機関の機能

現在の医療機関の機能の状況を個別に選択する。

④ 現在の患者数状況

「発災後、受け入れた患者数」には、発災後受け入れた患者数の累計を入力する。 「在院患者数」には、入院患者を含め、現在院内にいる患者の総数を入力する。

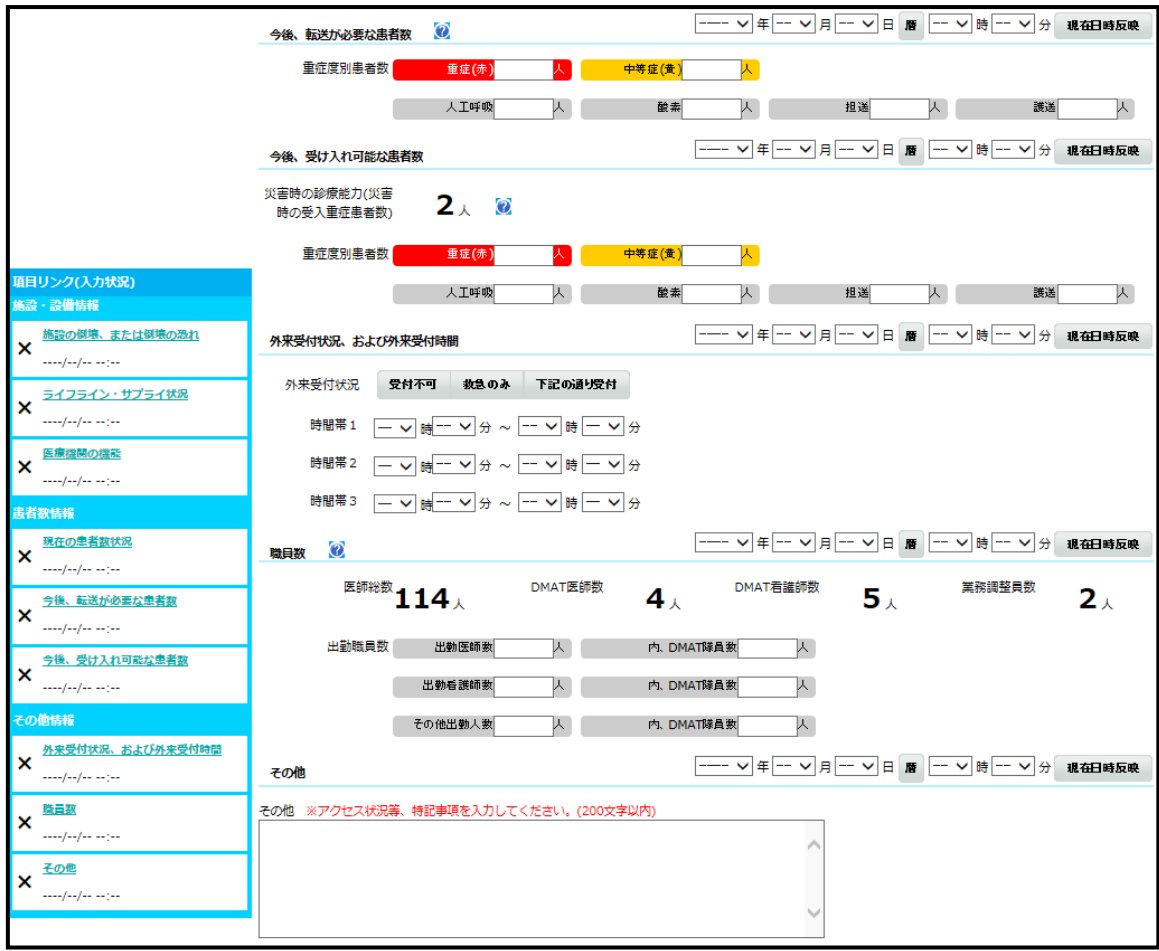

⑤ 今後 、転送が必要な患者数

入院患者を含めた在院患者のうち、転送が必要な患者数を入力する。人工呼吸 酸素が必要な患者数、担送/護送者数を入力することで、どのような患者の転送が 必要かを発信する。

⑥ 今後 、受け入れ可能な患者数

今後、受け入れが可能な患者数を入力する。人工呼吸/酸素が必要な患者数、担 送/護送者数を入力することで、どのような患者の受け入れが可能かを発信する。

- ⑦ 外来受付状況、受付時間 外来受付の状況を入力する。
- ⑧ 職員数

現在の医療機関に出勤している職員数を入力する。

⑨ その他

その他、①~⑧以外の特記する事項(自医療機関周辺のアクセス状況等)をフリ ー入力する。

MAT·救護班

DMAT入力業務

出動DMAT登録

## ◎ DMAT管理メニュー

当院から派遣されるDMAT または当院へ派遣されるDMAT(Disaster Medical Assistance Team)を始めとする各出動チームが、EMIS上のDMAT管理メニューによ りDMAT チームの職種、人数、リーダー、チーム 連絡先、携行資機材等のチーム情報及 び活動状況を入力することにより、病院災害対策室、DMAT 関係各本部が各チームのチー ム情報、活動状況を把握することができる。

☆派遣要請時の入力

- ① 出動チーム登録
	- a 災害種別

地震、風水害、事故、テロ、その他の中から該当災害種別を選択

bチーム基礎情報

チームの携帯電話番号、衛星携帯 電話番号 を入力する。

c メンバー情報

 「メンバー選択」ボタンから出動 時のチームメンバーを設定する。

d 資器材

出動時の各資器材の数量を入力 する。

酸素ボンベに関しては、人工呼吸 器接続有無を選択する。

※"有"の場合、接続可否を選択

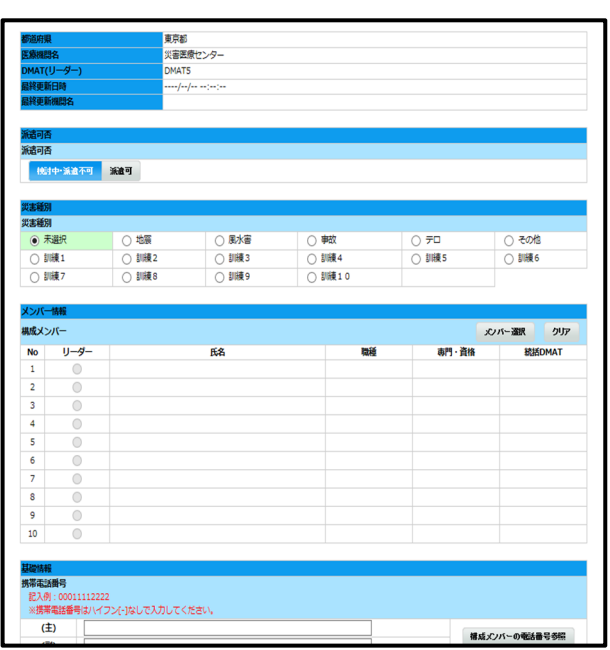

② 活動状況入力

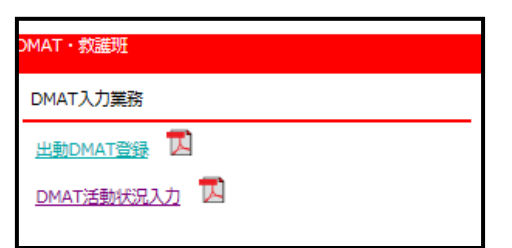

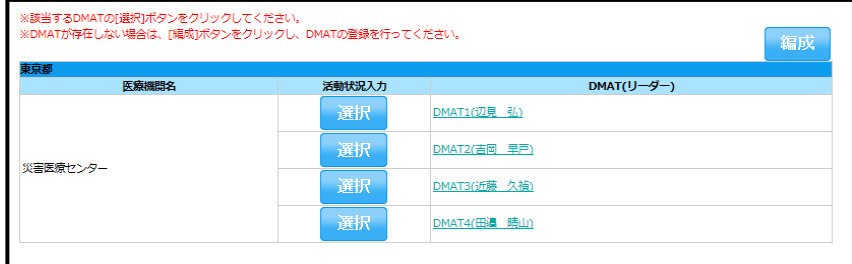

a チーム選択

出動登録した該当チームを選択

b 所属本部

当初は参集拠点本部を選択

- c 活動機関 活動予測される期間を入力 (2 日以上)
- d 活動状況 現時点の活動内容を準備 中、待機完了、移動中、活動 中、撤収、その他の中から選 択
- e 活動場所・到着日時 活動場所は参集拠点・各所 属本部で入力されることから 到着日時のみ入力

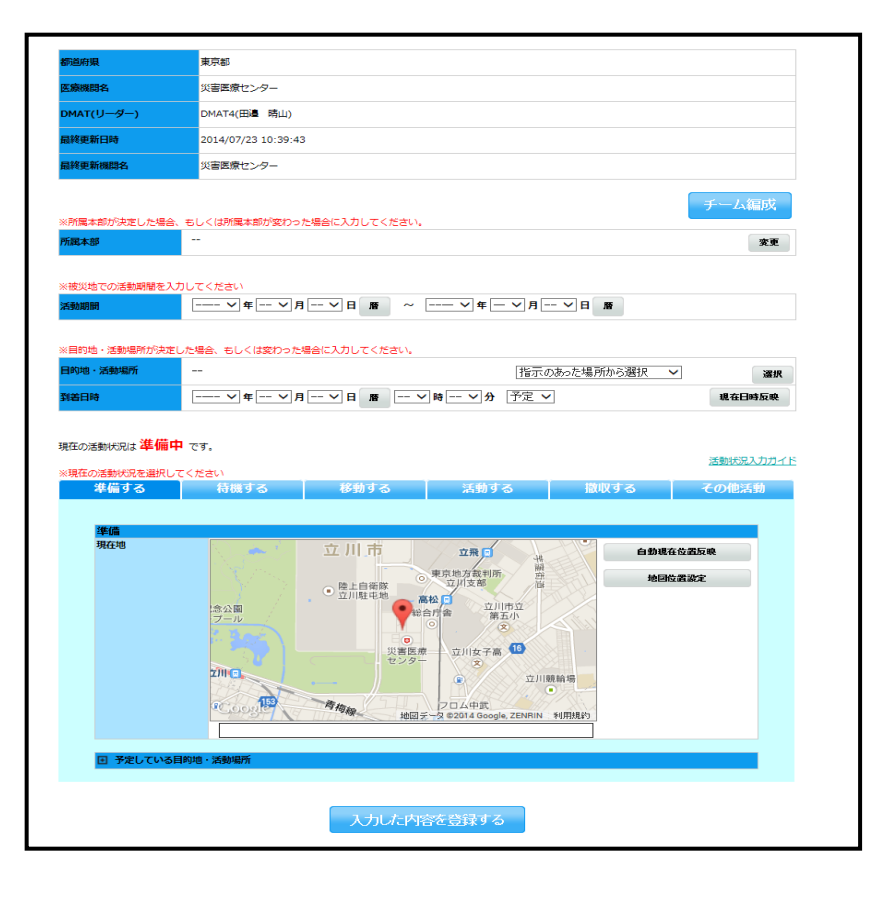